## **Coderen in 10 minuten 10 minuten 10 minuten 10 minuten 10 minuten 1** minuten

## **TI-NSPIRE TECHNOLOGIE DOCENTENHANDLEIDING**

**Unit 4: Het gebruik van de ti\_plotlib module Oefenblad 3: Puntenwolken tekenen**

In deze les tekenen we een puntenwolk waarna we met **Doelen :**

lineaire regressie de best passende lijn erbij zoeken.

- Het tekenen van een puntenwolk.
- Lineaire regressie uitvoeren.

We bekijken het volgende probleem.

Na een overstroming in een gebied wordt elk uur de waterhoogte gemeten. De resultaten staan in de volgende tabel:

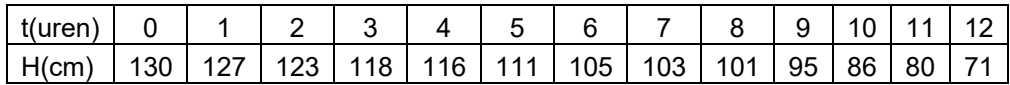

We maken een programma dat een grafiek tekent van deze metingen en onderzoeken het verband tussen t en H.

Open een nieuw Python programma en voeg ti\_plotlib module in. Als eerste maken we twee lijsten met de gegevens uit de tabel.

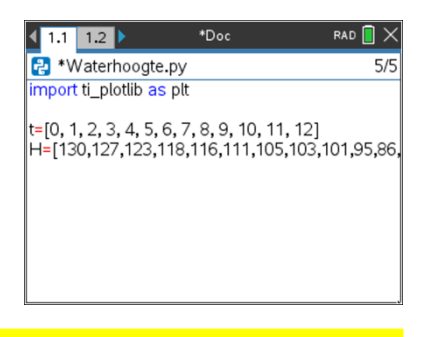

Voor de grafiek hebben we een geschikt assenstelsel nodig. Met de opdracht plt.window() kun je de vensterinstellingen aanpassen.

De functie **plt.scatter (t,H,"x")** tekent de puntenwolk.

Hierbij is t de lijst met de horizontale gegevens, H de lijst met de verticale en "x" het symbool voor de punten.

(De functie scatter() is te vinden in het ti\_plotlib menu onder tabblad Draw).

Je ziet nu de grafiek met de punten uit de tabel weergegeven met een x.

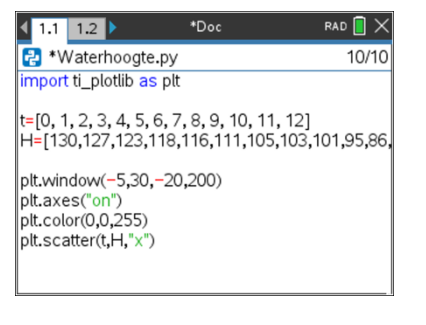

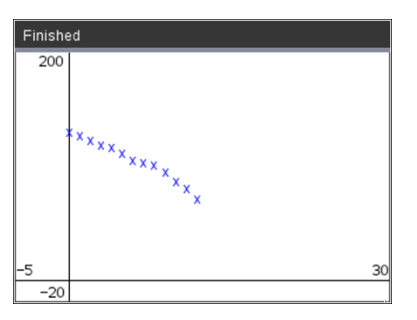

Voer het programma uit.

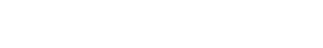

De punten lijken redelijk op een lijn te liggen.

scherm wordt weergegeven.

plaatje nog wat aan te passen

 $-4.6x + 132.9 = 0$ 

De beste rechte door de punten heet de regressie lijn.

De getallen -4.6 en 132.9 zijn afgerond op een decimaal.

en plt.b die je kunt vinden in het ti\_plotlib menu bij Properties.

Als je in de shell deze variabelen intypt kun je de waardes bekijken.

We kunnen deze lijn tekenen met de opdracht **plt.lin\_reg(t,H,"center")**.

Het woord "center" geeft aan dat de bijbehorende vergelijking gecentreerd op het

In het voorbeeld hiernaast zijn nog wat extra opdrachten toegevoegd om het

Het tijdstip waarop de waterhoogte 0 is kun je nu berekenen met de vergelijking

## **Coderen in 10 minuten 10 minuten 10 minuten 10 minuten 1** minuten **1** minuten  **TI-NSPIRE TECHNOLOGIE DOCENTENHANDLEIDING**

\*Doc RAD  $\blacksquare \times$  $1.1$  1.2 | R<sup>+</sup>Waterhoogte.py 11/13 import ti\_plotlib as plt |t=[0, 1, 2, 3, 4, 5, 6, 7, 8, 9, 10, 11, 12]<br>|H=[130,127,123,118,116,111,105,103,101,95,86,<br>|plt.window(-5,30,-20,200) plt.axes("on") plt.title("Waterhoogte") plt.color(0,0,255) plt.scatter(t,H,"x") plt.color(0,155,0) plt.lin\_reg(t,H,"center")

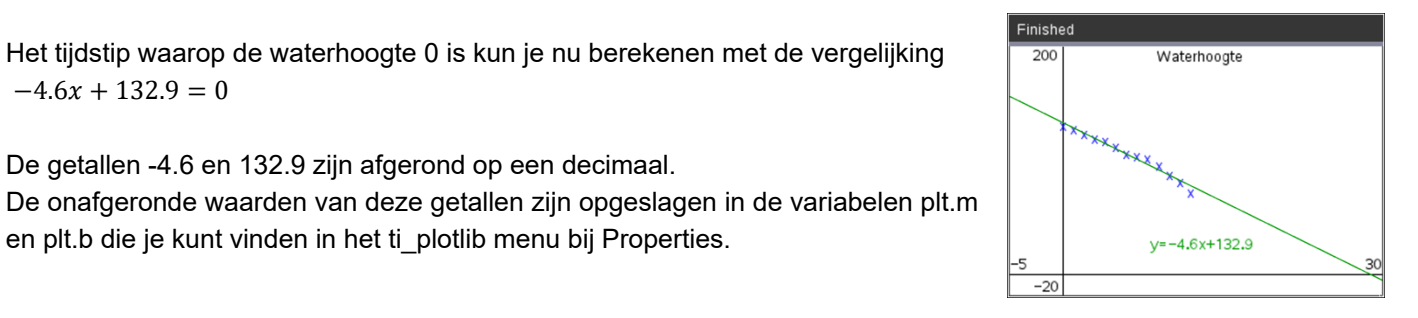

\*Doc

RAD<sup>n</sup>

 $7<sub>0</sub>$ 

 $11112$ 

 $>>$  plt.m -4.637362637362638

 $>>$ plt.b 132.9010989010989

 $|_{\geq}$ 

**Python** Shell

>>>#Running Waterhoogte.py >>>from Waterhoogte import

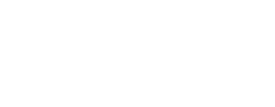